## SATAID setting for adding Metop-C/ASCAT

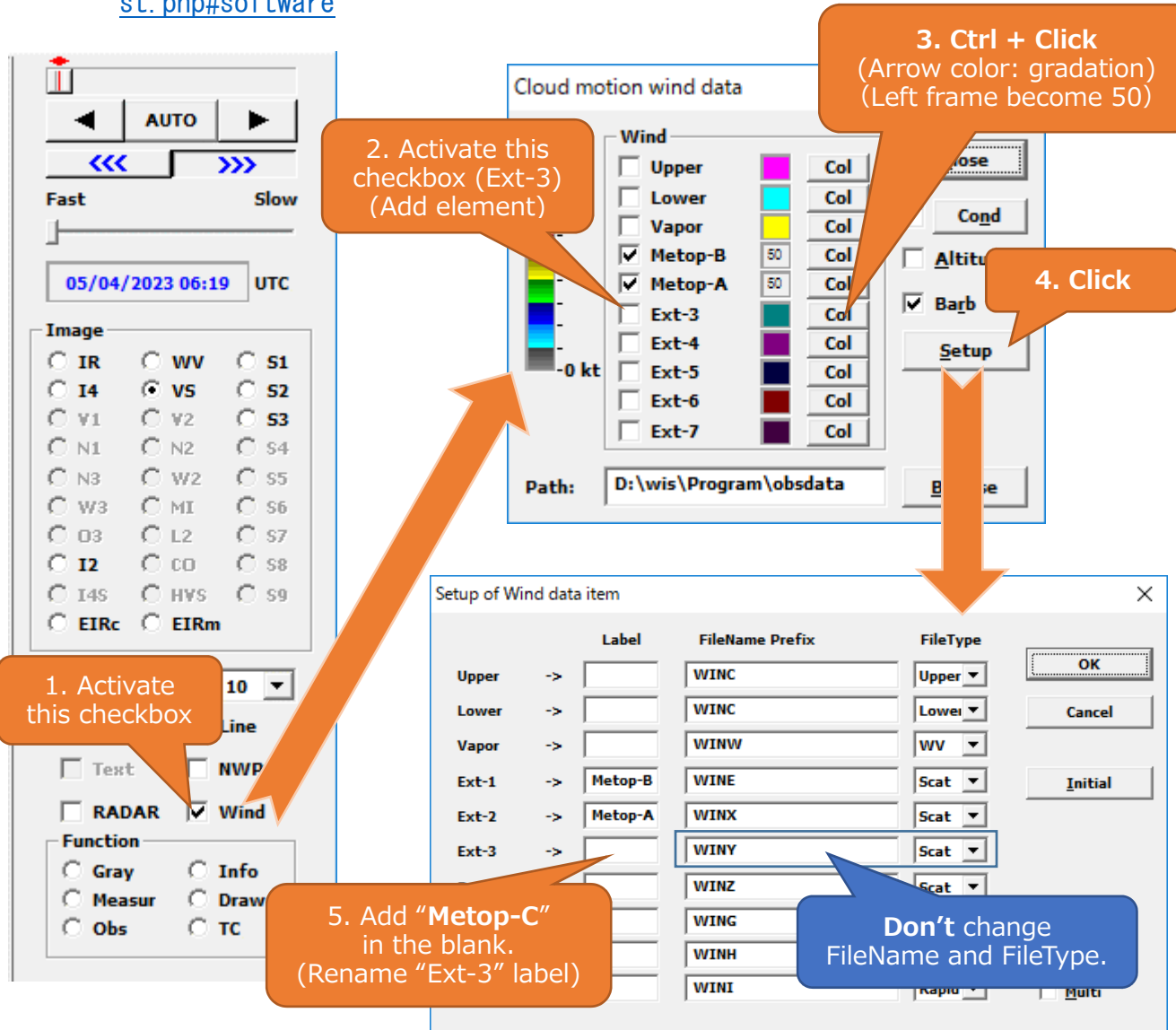

## Download SATAID software from

https://www.data.jma.go.jp/mscweb/en/himawari89/himawari\_cast/himawari\_ca st.php#software

- How to save default values in the initial value file

- 1. Click [Option(O)] and select [Save settings(I)] from the pull-down menu.
- 2. Click [Save immediately(S)] or [Save on exit(O)] to save the settings for reading Metop-C/ASCAT data.